## **Ako odstrániť používateľa z mobilnej aplikácie?**

Kliknite na ikonu v ľavom hornom rohu, ďalej na Odstrániť/pridať používateľa. Podržte dlhšie prst na používateľovi, ktorého chcete odstrániť.

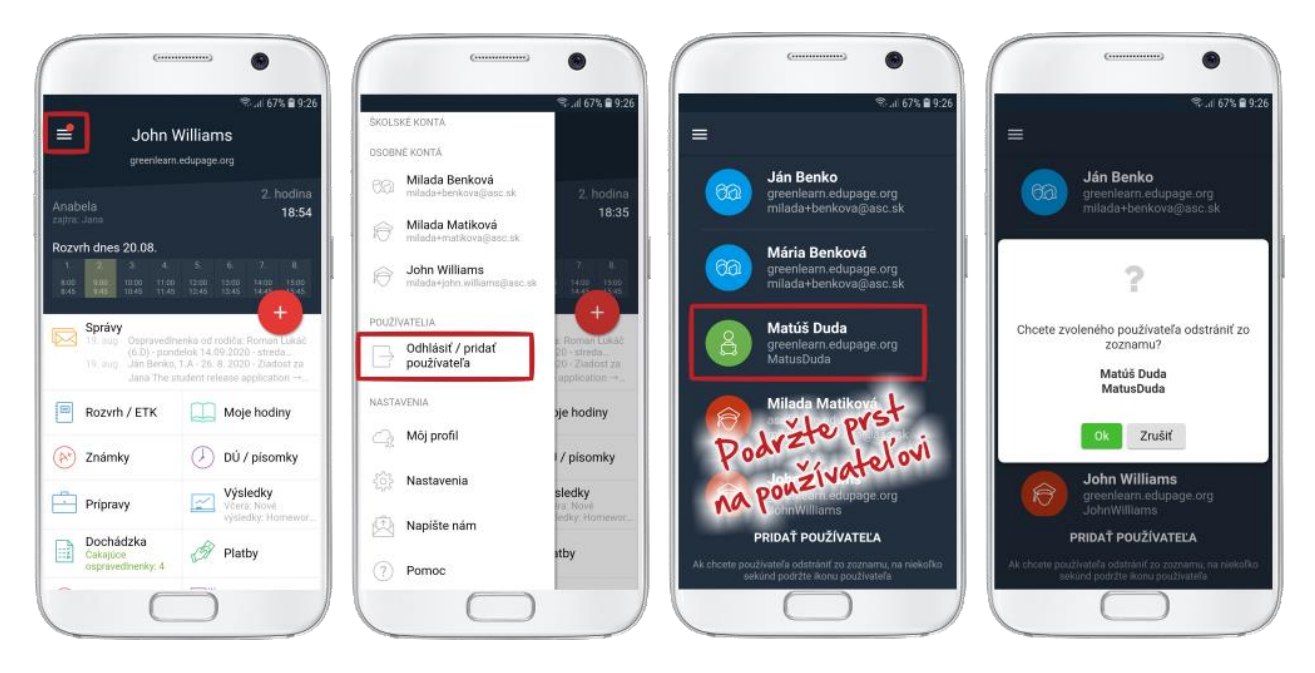

Druhý spôsob odstránenia používateľa je cez Nastavenia/Spravovať kontá a kliknutím na krížik ostránite používateľa.

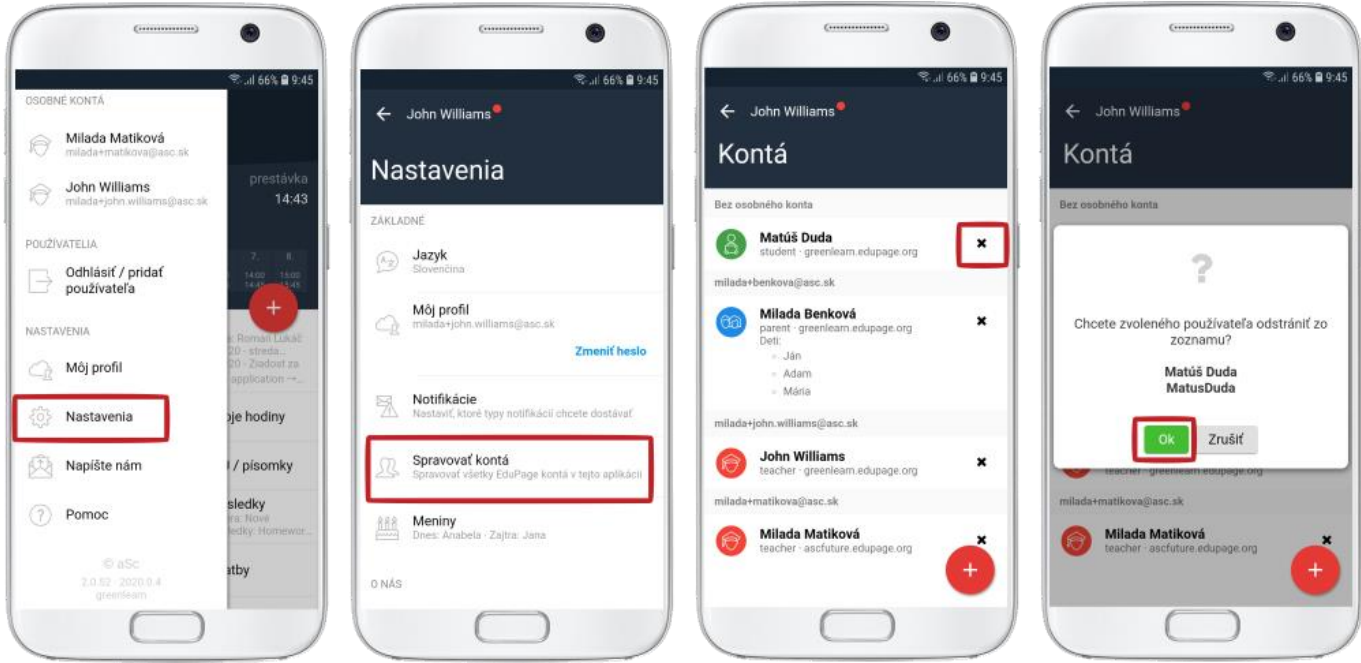

*Poznámka pre rodičovské kontá: Ak má rodič na jedej škole viac detí prepojených cez jedno rodičovské konto, nie je možné odstrániť z aplikácie len jedno z detí.*